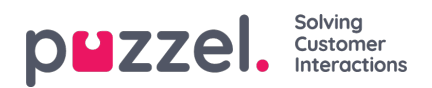

## **Ontvangers voor een alarm**

Als u op de hyperlink in de kolom Ontvangers klikt, wordt een nieuw venster geopend:

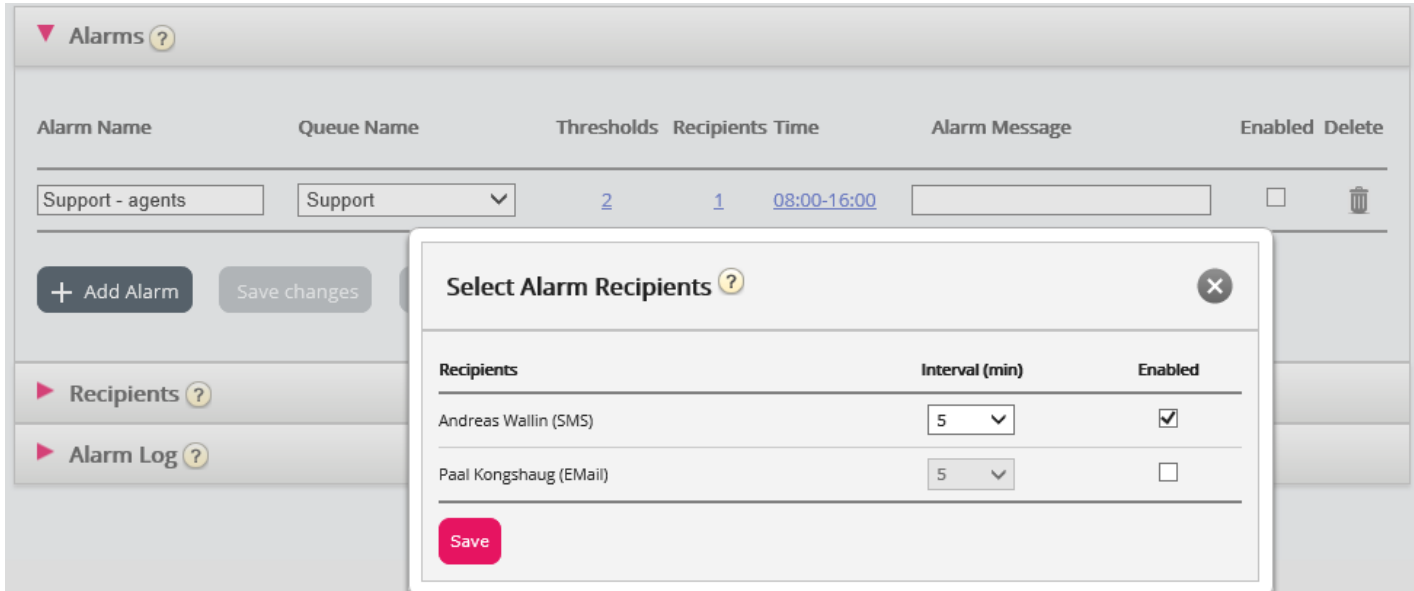

In dit venster kunt u selecteren welke (van de vooraf gedefinieerde) ontvanger(s) dit alarm moet(en) ontvangen. In dit voorbeeld worden twee ontvangers getoond, maar slechts één is geselecteerd om dit alarm te ontvangen.

In de kolom "Interval" kunt u aangeven hoeveel minuten er minimaal moeten verstrijken voordat dit alarmbericht opnieuw naar de ontvanger wordt gestuurd.